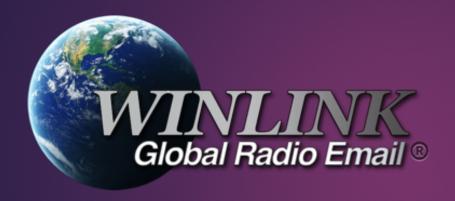

# RMS Trimode

RMHAM UNIVERSITY MARCH 12, 2022 JOHN MAXWELL, WOVG

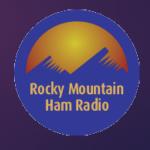

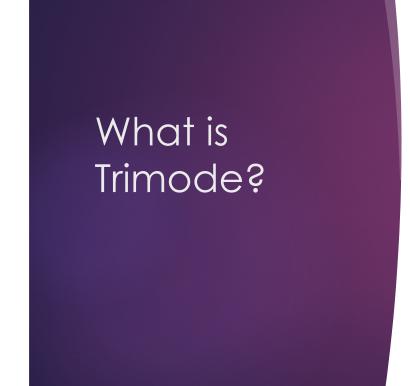

Trimode is the Windows tool that allows HF contacts on multiple modes

- ARDOP
- VARA
- Pactor 3

They do not offer tri-mode on any other platform

Offers backup if the internet fails

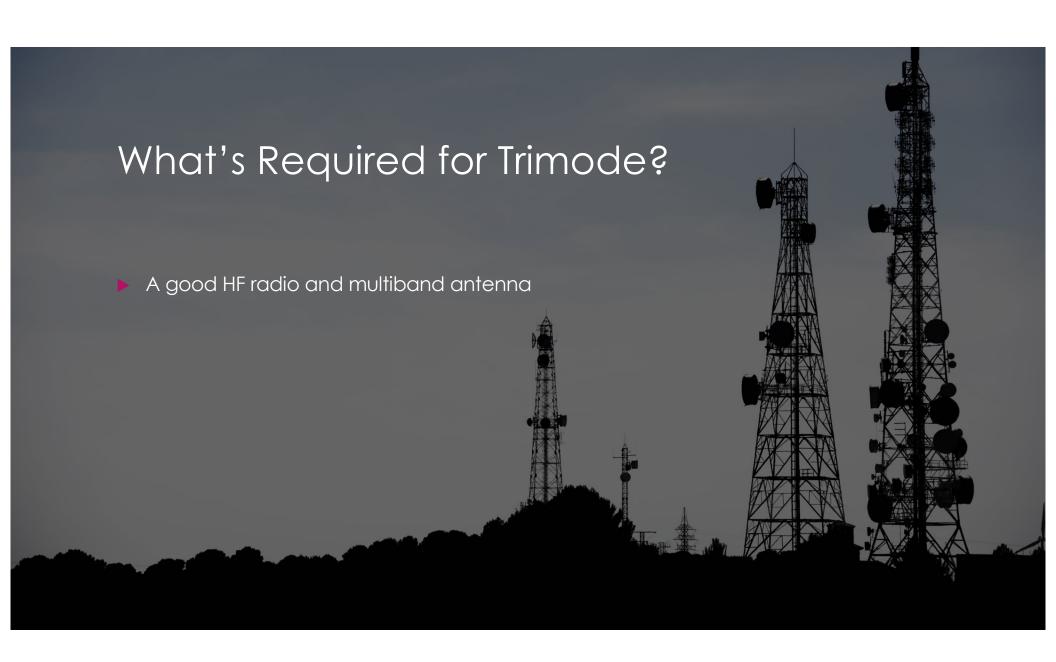

#### Sound card interface

A sound card interface (Signalink USB or Masters Communications DRA-65)

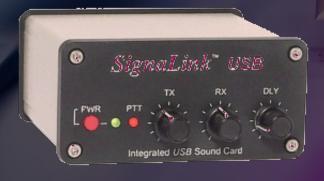

## A Good Computer

- A reliable Windows PC
  - Windows 7,8,10,11 works fine
  - It should be on it's own computer so that it is not interrupted
  - At least 4GB ram
  - I suggest a UPS as Trimode gets wonky on unclean restarts.

#### Trimode

A copy of RMS Trimode

Under sysop software on winlink.org

#### Modem

- Pactor 3 or 4 Modem (Optional but suggested)
- Most connects to my RMS are on Pactor 3.

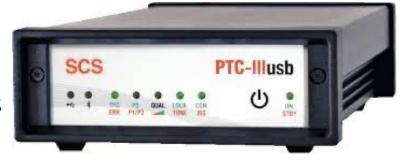

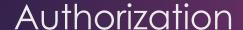

- ► Contact the system operator at Winlink
  - Indicate that you wish to run a Winlink system full time
  - ► That you'd like to have your node's callsign allowed to be an RMS Gateway
  - ► Steve Waterman, K4CJX is the contact. k4cjx@comcast.net

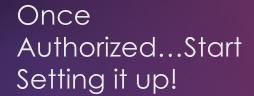

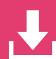

Download Vara HF and I recommend licensing it. Even though it doesn't need to be licensed to run on Trimode, it's a great piece of software.

https://rosmodem.wordpress.com/

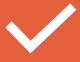

Install Vara

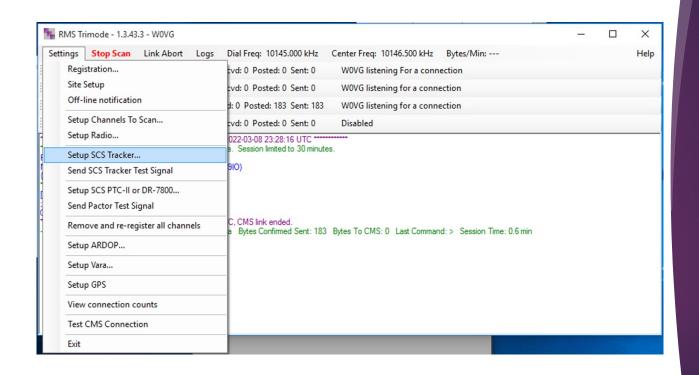

# Set up Trimode to operate properly

START WORKING DOWN
THE SETTINGS LIST.
CONFIGURE EACH, ONE AT
A TIME.

#### Registration

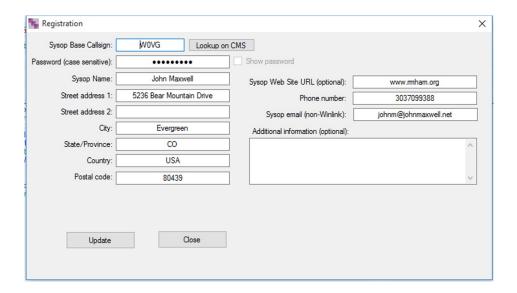

The registration section is only basic information. It will be the sysop callsign and password used to access Winlink.

#### Site Settings

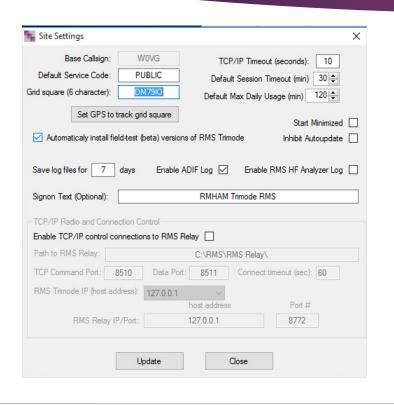

- Default Service code should be PUBLIC
- Your grid square can be calculated on the web at: https://www.levinecentral.com/ham/grid square.php
- Signon Text is shown to anyone that connects.
- If you use RMS Relay, your mileage may vary.

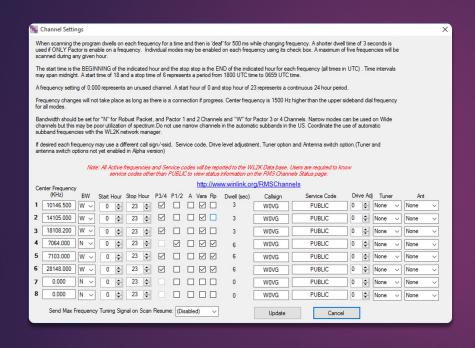

Set up your channels to scan – Pay attention to the channel allocations!

#### Winlink Suggested Frequencies

- → 3590-3600 500 CW, DM ACDS 3600-3625 2700 (\*) All modes ACDS
- 7047-7050 500 CW, DM ACDS 7050-7053 2700 All modes ACDS
- ▶ 10130 10140 500 CW, DM ACDS
- ▶ 14089-14099 500 CW, DM ACDS 14101-14112 2700 All Modes ACDS
- ► 18105-18109 500 CW, DM ACDS 18111-18120 2700 All modes ACDS

- ► 21090-21110 500 CW, DM ACDS 21110-21120 2700 CW, DM ACDS
- 24925-24929 500 CW, DM ACDS 24931-24940 2700 All modes ACDS
- 28120-28150 500 CW, DM ACDS
   28300-28320 2700 All modes ACDS
   29200-29300 6000 All modes ACDS

#### Set up your radio and control port

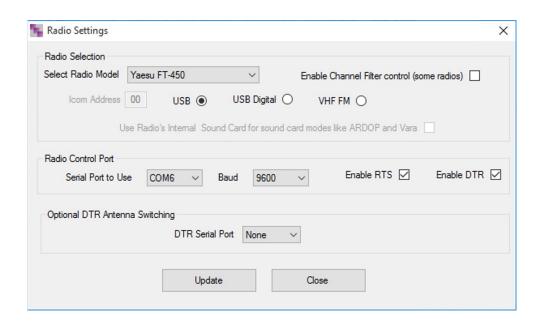

You need a CI-V or CAT control for your rig.

Most new rigs have it built in.

The Yaesu FT-450 has a built in serial port.

Set Up Your Pactor 3 or 4 Modem

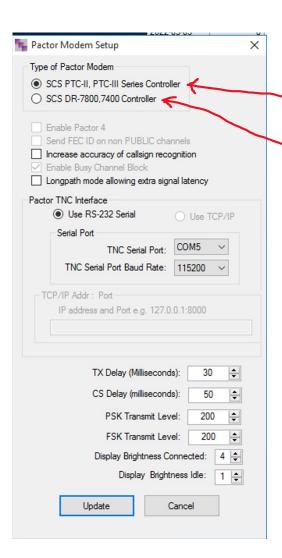

PTC is older but works fine on Pactor 3 with the appropriate license

DR-7400 and 7800 are new, support Pactor 4 which is NOT legal in the US at this time.

# Setup VARA and ARDOP soundcards

- The Vara and Ardop soundcard setting is actually on the driver when it loads. You'll find an icon for each mode on the taskbar.
- Choose the USB Audio Codec for both input and output if you're using the signalink. You'll have to choose the proper unit name for the sound card you're using.

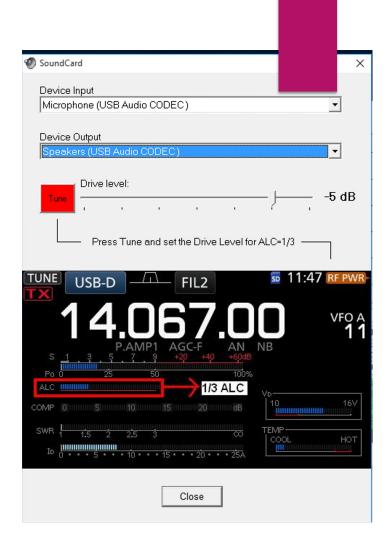

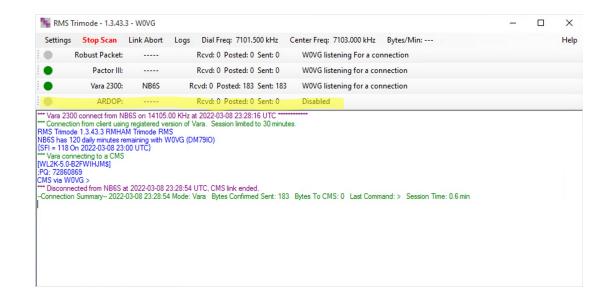

#### Once Configured, It should run.

THIS IS WHAT IT SHOULD LOOK LIKE WHEN IT'S OPERATIONAL. ALL CONFIGURED MODES SHOULD SHOW LISTENING.

## PROPER WAY TO INTERCONNECT RADIO AND TNC/SOUND CARD

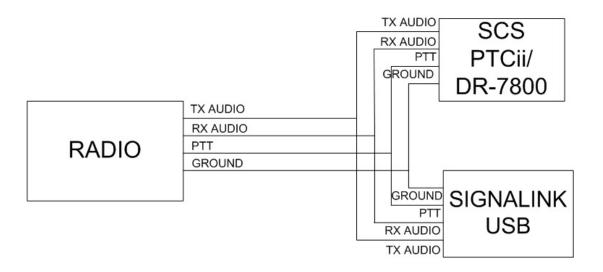

Proper interconnect of sound cards and modems

#### Internet Failure Backup

- RMS Relay allows for internet failure backup.
  - ▶ It's challenging to configure properly
  - ▶ I do failover with multiple internet providers as RMS RELAY does strange things. I have not been able to get actual full functionality failover to work correctly.
  - ▶ RMS Relay can be hard on your radio. High duty cycle for forwarding operations.
  - ▶ RMS Relay also allows for local message storage if the internet is down!

#### Questions?

John Maxwell, WOVG johnm@johnmaxwell.net